# **How U3A Administration Team uses U-MAS to send emails to Members**

# V2 – 18/10/2018

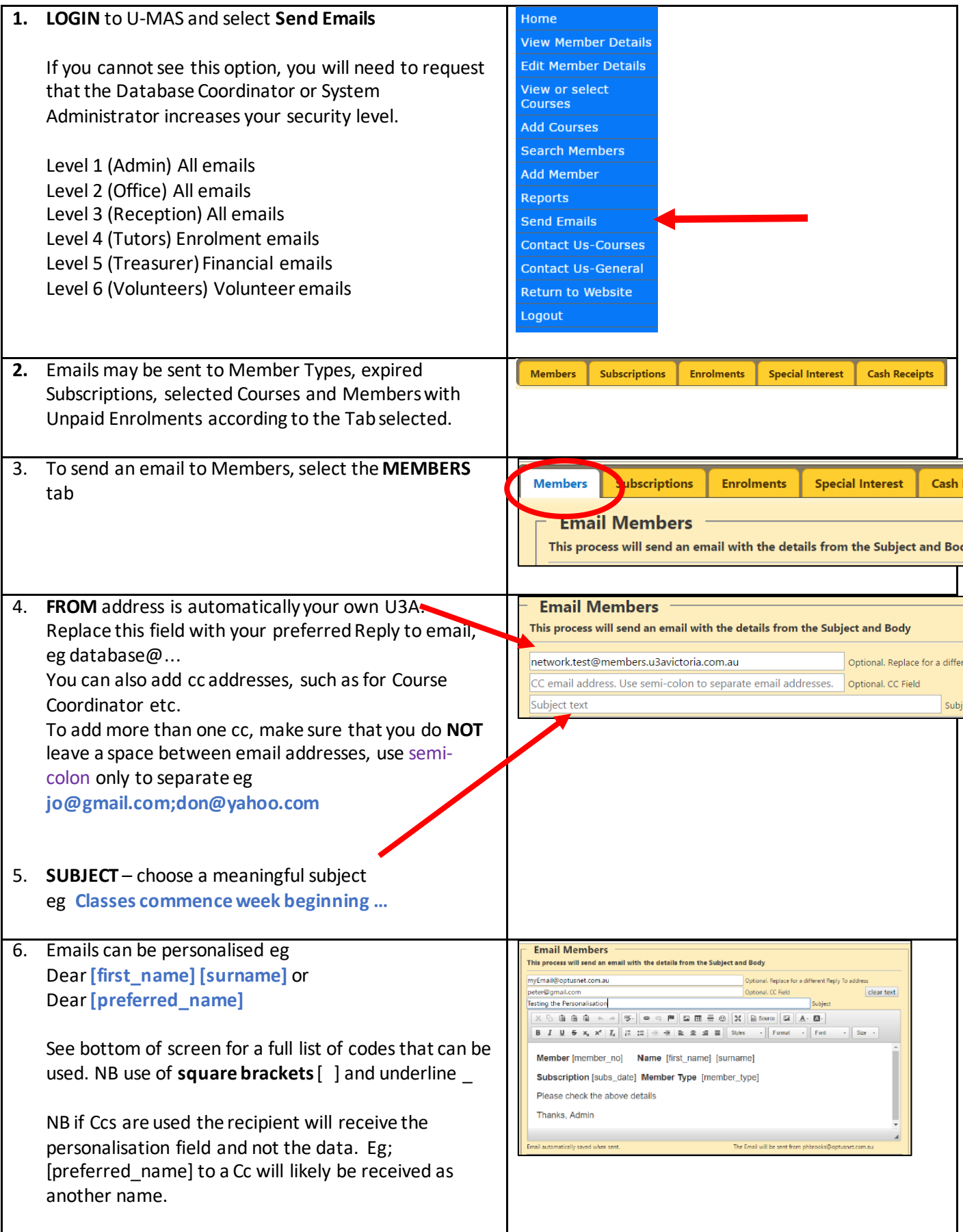

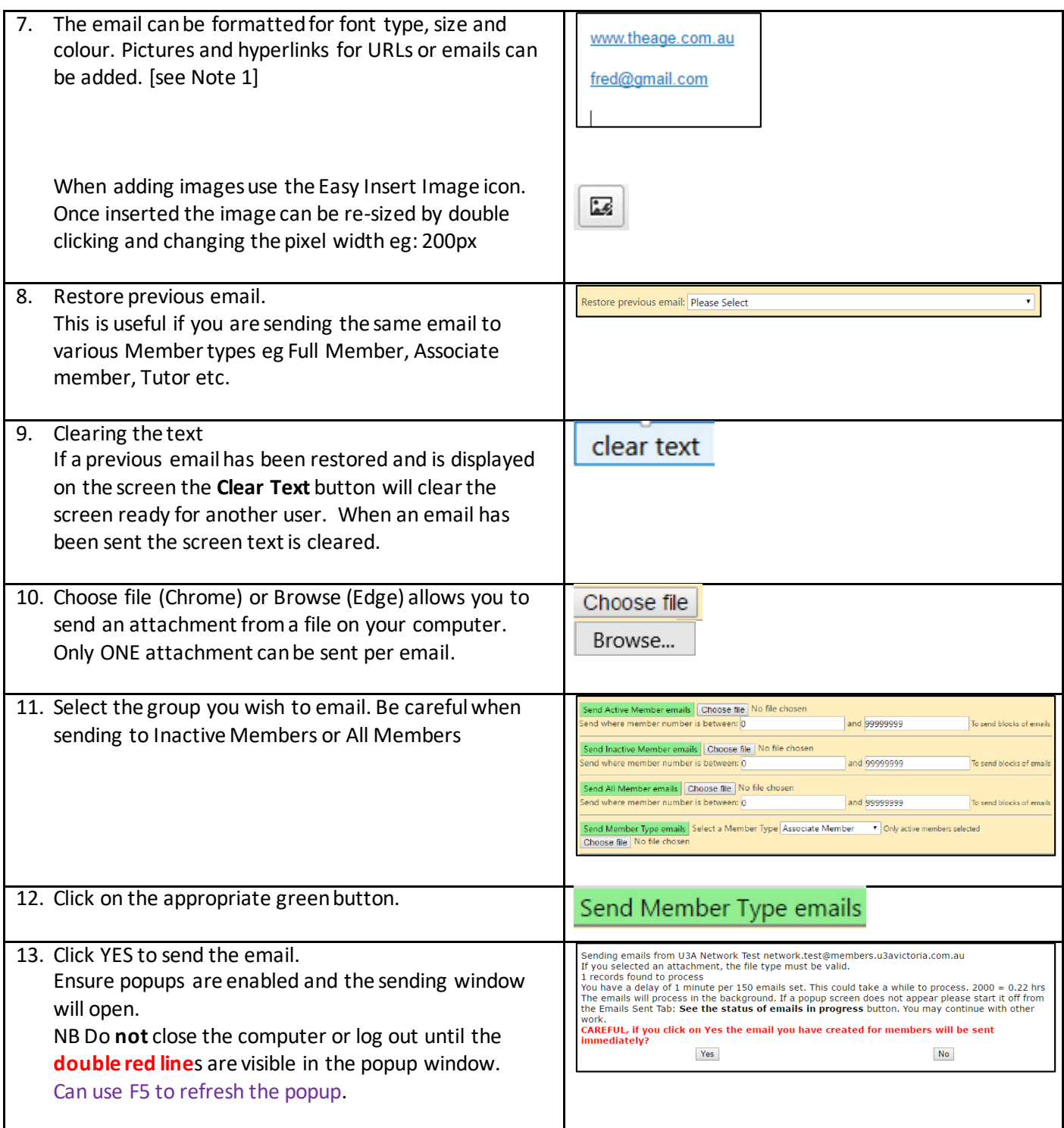

### **Additional Notes:**

#### **1. TO INSERT TEXT FROM WORD**

An email message can be created in MS Word (or other editor). When complete the message can be copied and inserted into the body of the Send Email. The paste can be performed by using one of the Paste options on the

ti ti ti

toolbar **collect contact of strategies** or, simply Ctl V with the cursor in the Body.

Tables are more easily built in Word and pasted into the Body. **Positioning and sizing** will require some tweaking

⊞ using the Table editor on the Toolbar

# **2. TO TEST AN EMAIL BEFORE SENDING**

Enter your member number in both the *between* and *and* fields.

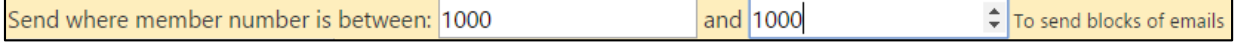

You can then **Restore previous email**and modify if necessary before sending.

# **3. ANTI-SPAM RECOMMENDATIONS**

Emails sent to 50 plus members should comply with anti-spam recommendations. These include:

- Make sure the Subject field matches the topic of your first paragraph.
- Make sure you have a paragraph which states why the recipient is getting an email from you, eg *You are receiving this email because you are a member of X U3A and have elected to receive emails.*
- Make sure that you have the full U3A name, address and contact details in the anti-spam message at the bottom of the email.
- Make sure you have a functional Unsubscribe feature ie: a valid and monitored email address.
- Avoid having a lot of text in blazing colour and capitals and with exclamation marks a spammer's favourites.

Sample text below –

This is an automated e-mail message from Whittlesea U3A.

Whittlesea University of the Third Age Inc. 2b May Road Lalor VIC 3075 Australia Phone (03) 9464 1339 E-Mai[l info@whittleseau3a.org.au](http://whittleseau3a.org.au/)

You have received this e-mail because you are a member of Whittlesea U3A Inc. If you no longer wish to receive emails from Whittlesea University of the Third Age Inc, please send an e-mail t[o info@whittleseau3a.org.au](http://whittleseau3a.org.au/) with the word "Unsubscribe" in either subject or body of your e-mail.